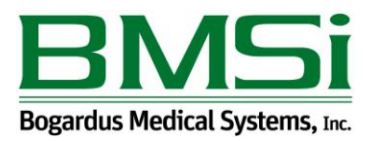

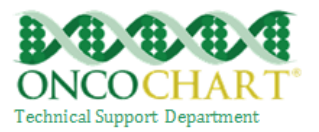

## **Clinical Decision Support Rule (CDS)**

Implement one clinical decision support rule **relevant to specialty** or **high clinical priority** along with the ability to track compliance with that rule.

1) This can be setup in ONCOCHART by going to *Utilities > Patients > Action Generator*.

*Contact ONCOCHART support if you need assistance implementing this measure.*

## **How to meet this measure using ONCOCHART** -

## **1. How to add a CDS for a Problem**

a. Mastectomy (NQF0031)

You can add a CDS for Mastectomy under Utilities > Patients > Action Generator.

Select Action Type (Clinical Decision Support) > Trigger Type (Problem List) > Trigger Conditions (Mastectomy) > Select Patient Gender > Enter CDS text that would be useful and informative.

If mastectomy isn't in your Trigger Conditions drop down, click the ellipsis button and search for it

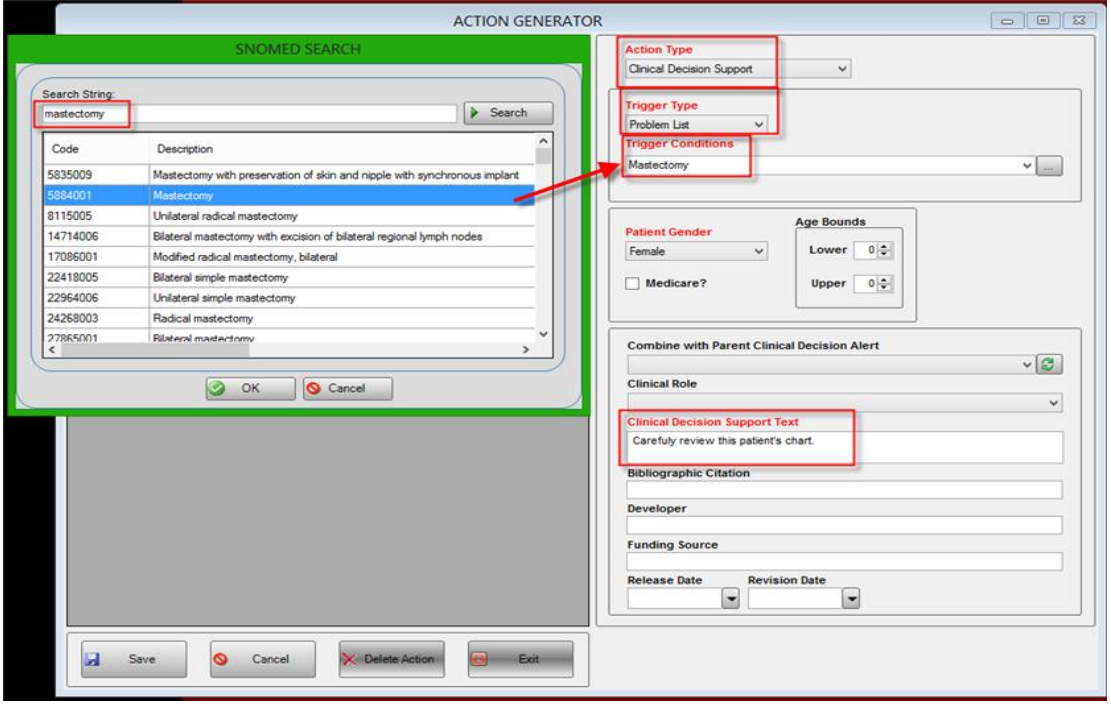

You can also add CDS for problems related to *low back pain (NQF 0052)*, *colectomy (NQF 0034)*, *prostatectomy (NQF 0389)* and *vaccination not carried out because of contraindication (NQF 0038)*

Reviewed and modified on 2/17/2014 This document is the property of BMSi, Inc, and it for the sole use of the intended recipient(s) and may contain classified, proprietary, confidential, trade secret or privileged information. Any unauthorized review, use, disclosure or distribution is prohibited and may be a violation of law.

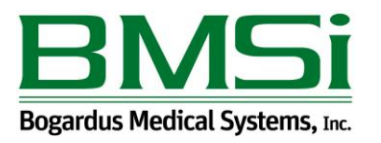

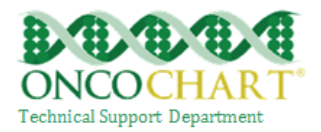

**How to add a CDS for a medication** -

You can add a CDS for Tamoxifen (NQF 0387) under Utilities > Patients > Action Generator.

Select Action Type (Clinical Decision Support) > Trigger Type (Medication) > Trigger Conditions (Tamoxifen) > Select Patient Gender > Enter CDS text that would be useful and informative.

If you add Tamoxifen to a patient's ePrescribe, you should receive an alert once the medication syncs with ONCOCHART.

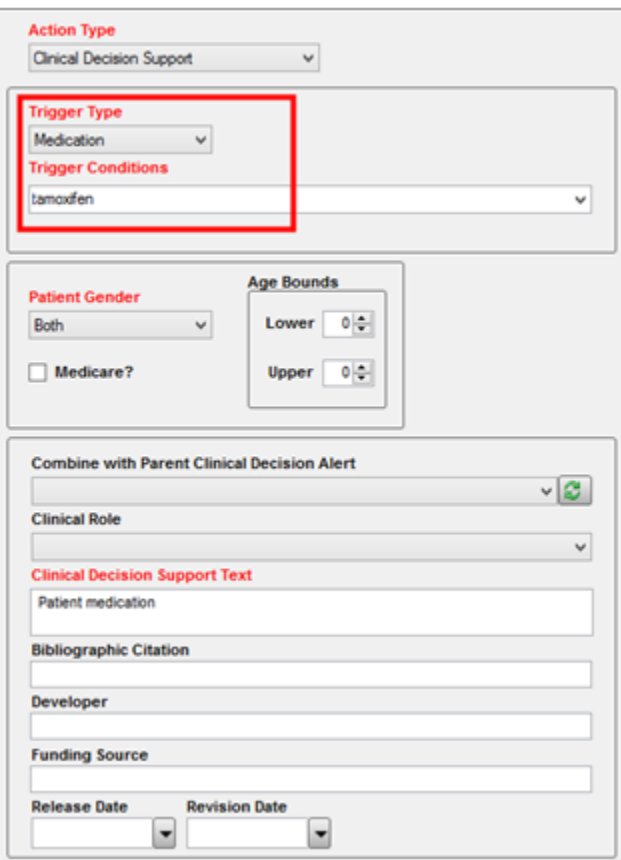

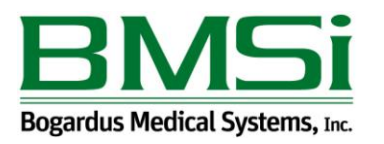

**How to add a CDS for a vital sign** –

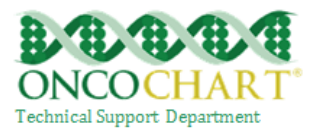

You can add a CDS for the vital sign weight (NQF 0421) under Utilities > Patients > Action Generator.

Select Action Type (Clinical Decision Support) > Trigger Type (Vital Signs) > Trigger Conditions (weight lbs or weight kg) > Add weight triggers >Enter CDS text that would be useful and informative.

If you enter in a weight that is out of range, you'll receive an alert in ONCOCHART.

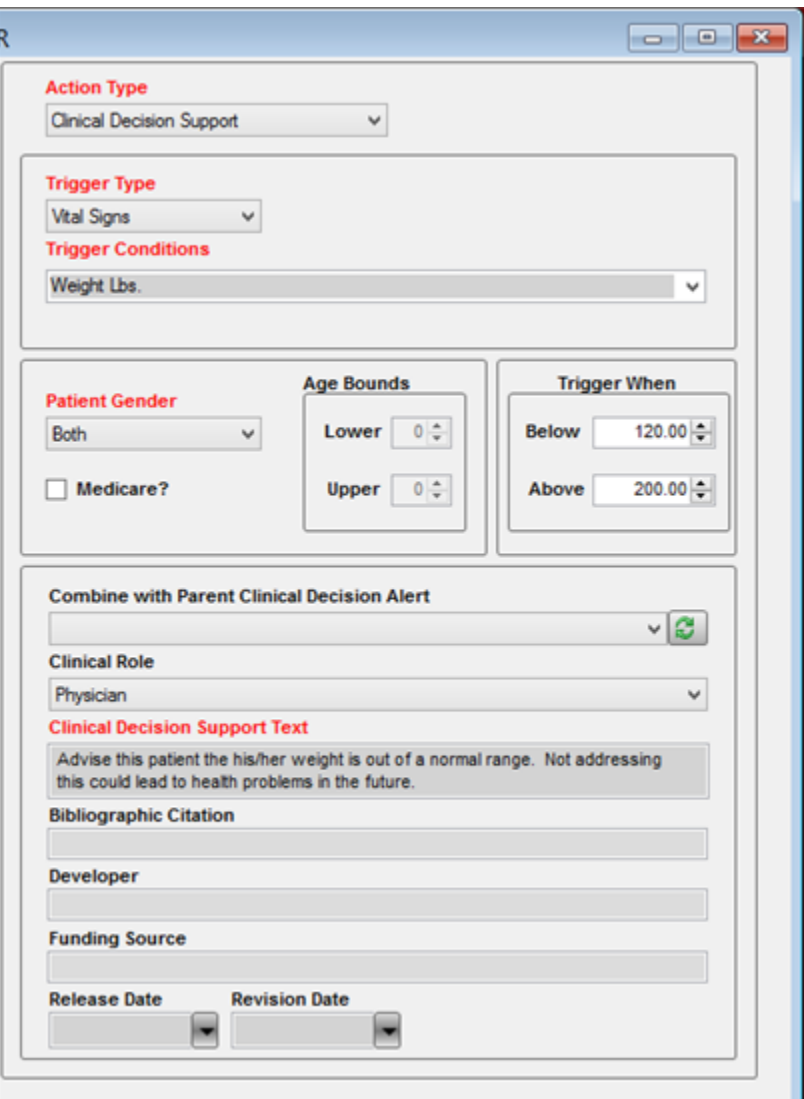

2) The EP has enabled and implemented functionality for drug-drug and drug-allergy interaction checks the entire EHR reporting period. You can meet this measure by using ePrescribe to maintain physician written prescriptions, outside medications and patient allergies.